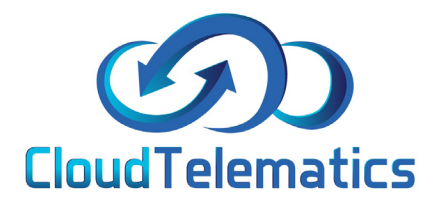

 $\boxed{\text{ }^{\text{}}\text{ }$  ABC 123

## **Editing your vehicle registration**

Changing your vehicle registration (number plate) couldnt be simpler, the following guide will show you how to change your vehicles registration.

## 1.From the portal homescreen use the search bar shown below to enter the vehicle registration you want to change

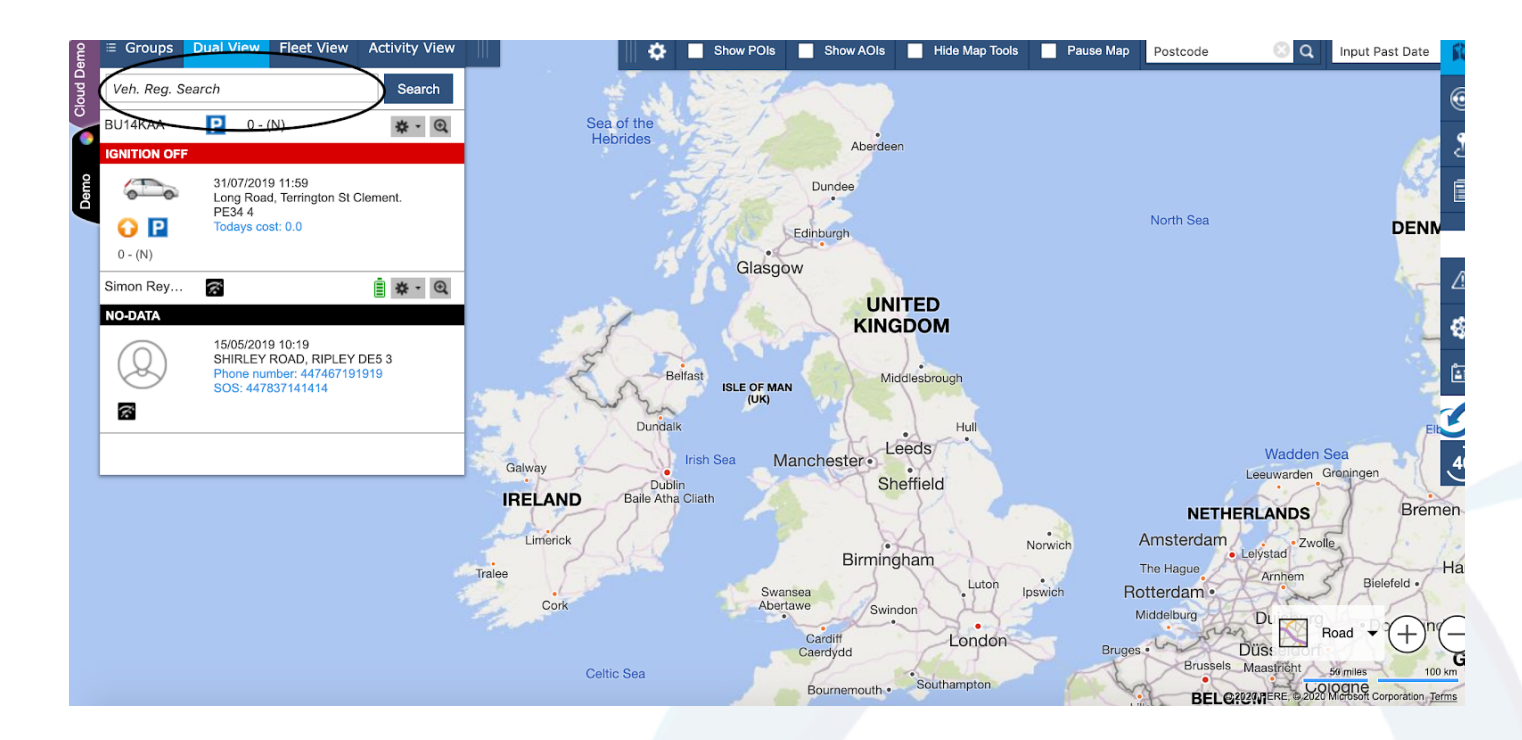

2.Once the vehicle appears on the screen as shown below select the cog icon (settings) then choose edit vehicle reg and enter the new vehicle registraton.

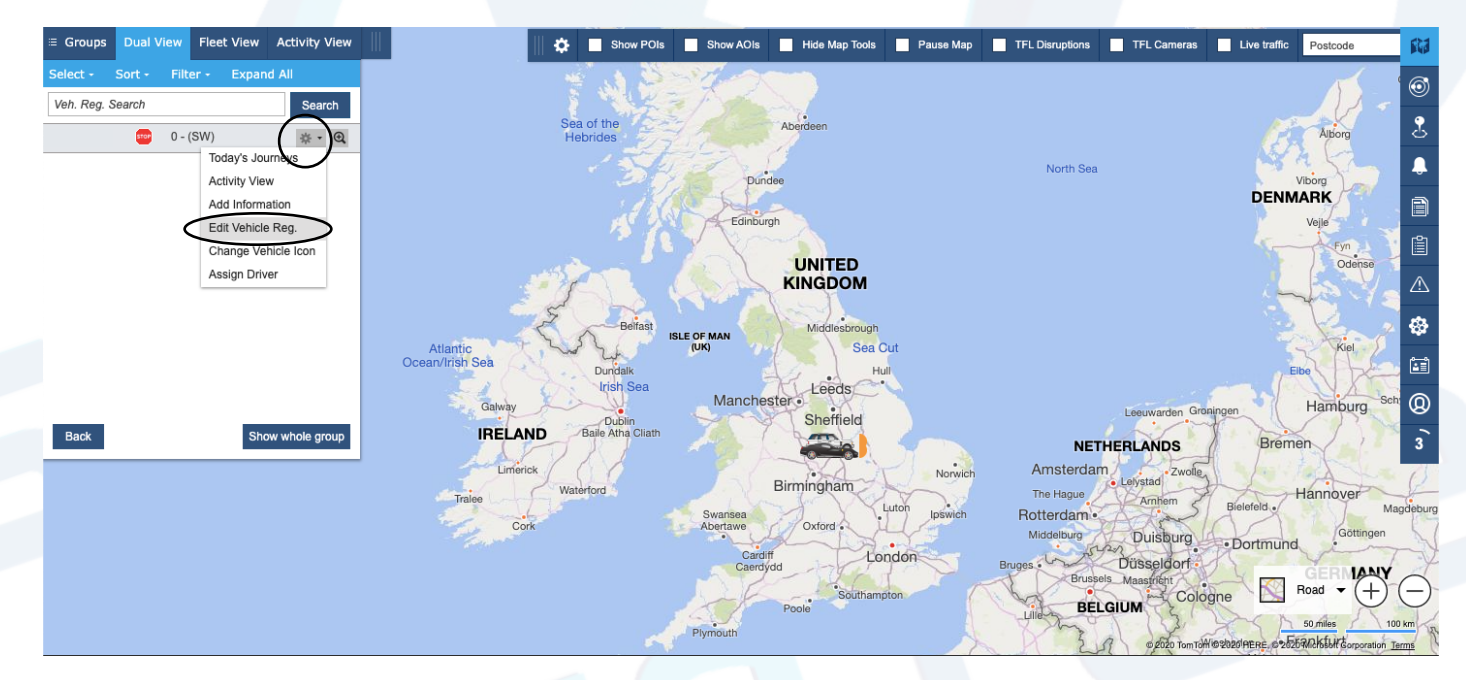

 $\mathcal{O}$ 

3.Enter your new vehicle reg in the new vehicle registration box and select save. Your new reg has now been changed.

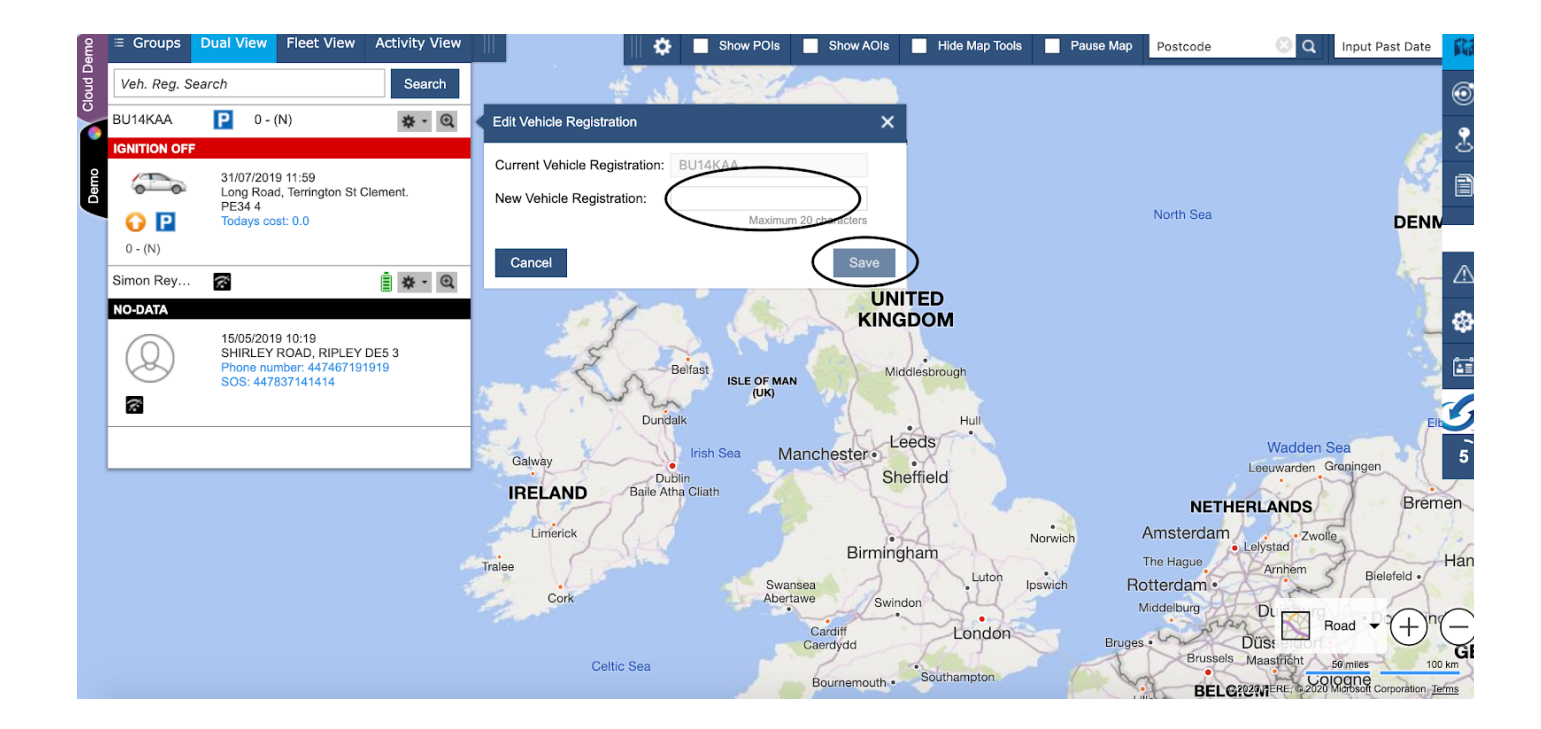